*"2012 - Año de Homenaje al doctor* D. *MANUEL BELGR,ANO"*

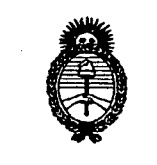

*.,L,;mup* ¿g~ *~edauá a0 Y~.-a.j~~~* e, Institutos

*I. N.M.A.T.* DISPOSICIÓN Nº 3 3 4 BUENOS AIRES, O B JUN 2012

VISTO el Expediente Nº 1-47-14595/08-8 del Registro de esta Administración Nacional de Medicamentos, Alimentos y Tecnología Médica (ANMAT), Y

#### CONSIDERANDO:

.Que por las presentes actuaciones Jotatec SRL solicita se autorice la inscripción en el Registro Productores y Productos de Tecnología Médica (RPPTM) de esta Administración Nacional, de un nuevo producto médico.

Que las actividades de elaboración y comercialización de productos médicos se encuentran contempladas por la Ley 16463, el Decreto 9763/64, y MERCOSUR/GMC/RES. NO 40/00, incorporada al ordenamiento jurídico nacional por Disposición ANMAT N° 2318/02 (TO 2004), y normas complementarias.

Que consta la evaluación técnica producida por el Departamento de Registro.

Que consta la evaluación técnica producida por la Dirección de Tecnología Médica, en la que informa que el producto estudiado reúne los requisitos técnicos que contempla la norma legal vigente, y que los establecimientos declarados demuestran aptitud para la elaboración y el control de calidad del producto cuya inscripción en el Registro se solicita.

*s*,

*"2012 - Año de Homenqje al doctor* D. *MANUEL BELGRANO"*

DISPOSICIÓN Nº  $3$   $3$   $4$   $3$ 

*vL~u;,*¿*.9'J:d* Secre*taría de Solíticas Regulación* e, Inst*ituto*s *sfJf:LsfY*

Que los datos identificatorios característicos a ser transcriptos en los proyectos de la Disposición Autorizante y del Certificado correspondiente, han sido convalidados por las áreas técnicas precedentemente citadas.

Que se ha dado cumplimiento a los requisitos legales y formales que contempla la normativa vigente en la materia.

Que corresponde autorizar la inscripción en el RPPTM del producto médico objeto de la solicitud.

Que se actúa en virtud de las facultades conferidas por los Artículos 80, inciso 11) y 100, inciso i) del Decreto 1490/92 y por el Decreto 425/10.

Por ello;

EL INTERVENTOR DE LA ADMINISTRACIÓN NACIONAL DE MEDICAMENTOS, ALIMENTOS Y TECNOLOGÍA MÉDICA

### DISPONE:

ARTICULO 10- Autorízase la inscripción en el Registro Nacional de Productores y Productos de Tecnología Médica (RPPTM) de la Administración Nacional de Medicamentos, Alimentos y Tecnología Médica del producto médico de marca Jotatec, nombre descriptivo holter de arritmias y nombre técnico monitores de ECG para arritmias, de acuerdo a lo solicitado, por Jotatec SRL, con los Datos Identificatorios Característicos que figuran como Anexo I de la presente Disposición y que forma parte integrante de la misma.

 $\delta$ 

l~

*''2012 - Año de HomentfJc al doctor* D. *MANUEL BELGIV1NO"*

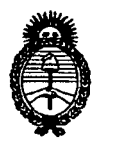

DISPOSICIÓN N. $3\,3\,4\,3$ 

*Jt,.~.•.,¿*.9~ *Y¡;edauáah* y~ *~¿Am t/J~ ¿f~.L¿fY*

ARTICULO 20 - Autorízanse los textos de los proyectos de rótulo/s y de instrucciones de uso que obran a fojas 239 y 138-156 respectivamente, figurando como Anexo II de la presente Disposición y que forma parte integrante de la misma.

ARTICULO 30 - Extiéndase, sobre la base de lo dispuesto en los Artículos precedentes, el Certificado de Inscripción en el RPPTM, figurando como Anexo III de la presente Disposición y que forma parte integrante de la misma.

ARTICULO 40 - En los rótulos e instrucciones de uso autorizados deberá figurar la leyenda: Autorizado por la ANMAT, PM-1331-11, con exclusión de toda otra leyenda no contemplada en la normativa vigente.

ARTICULO 50- La vigencia del Certificado mencionado en el Artículo 30 será por cinco (5) años, a partir de la fecha impresa en el mismo.

ARTICULO 60 - Regístrese. Inscríbase en el Registro Nacional de Productores y Productos de Tecnología Médica al nuevo producto. Por Mesa de Entradas notifíquese al interesado, haciéndole entrega de copia autenticada de la presente Disposición, conjuntamente con sus Anexos I, II y III. Gírese al Departamento de Registro a los fines de confeccionar el legajo correspondiente. Cumplido, archívese.

Expediente N° 1-47-14595/08-8 DISPOSICIÓN Nº  $3\overline{3}$   $\overline{4}$   $\overline{3}$ 

**Dr. OTTO A. ORSINGHER** SUB-INTERVENTOR A.N.M.A.T.

 $\subset$ 

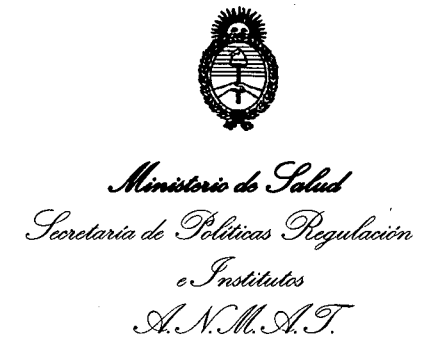

#### **ANEXO I**

DATOS IDENTIFICATORIOS CARACTERÍSTICOS del PRODUCTO MÉDICO **inscriptoen el RPPTM mediante DISPOSICiÓN ANMAT N° <sup>~</sup>** 4 ~ .

**Nombre descriptivo: Holter de arritmias**

**Código de identificación y nombre técnico UMDNS: 12-601 - Monitores de ECG para arritmias.**

**Marca de (los) producto(s) médico(s): Jotatec.**

**Clase de Riesgo: Clase 11**

**Indicación/es autorizada/s: almacenar información electrocardiográfica del corazón en tres canales independientes durante 24 horas y realizar análisis sobre dicha información.**

**Modelo/s: Menhir 48 SD**

**Condición de expendio: Venta exclusiva a profesionales e instituciones sanitarias.**

**Rótulo e Instrucciones de Uso a fs.: 239 y 138-156 respectivamente.**

**Nombre del fabricante: Jotatec SRL**

**Lugar/es de elaboración: Machain NO 3971, Ciudad Autónoma de Buenos Aires, Argentina.**

**Expediente N° 1-47-14595/08-8**

**DISPOSICiÓN N° 3 3 , 3**

*r, ~/I~,~*

**Dr.OTTO At ORSINGBER SUB-INTE RVENTeR**  $N.M.A.T$ 

*''2012 - Año de Homenaje al doctor* D: *MANUEL BELGRANO"*

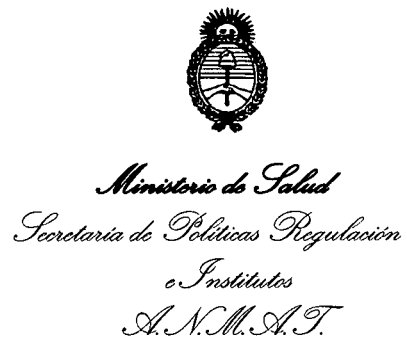

#### **ANEXO 11**

**TEXTO DEL/LOS RÓTULO/S e INSTRUCCIONES DE USO AUTORIZADO/S del**

**PRODUCTO MÉDICO inscripto en el RPPTM mediante DISPOSICiÓN ANMAT N°**

**........ 3 3.. ' 3 .**

 $h$ *ing*<sup> $L$ </sup>

 $b$ r. OTTO A ORSINGHEB **SUB-INTERVENTOR ,A..N.M.,A.T.**

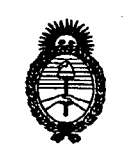

*vL~ ••¿gJ:d ?~¿g~~~ t'J~ sf.£.LsfY*

#### **ANEXO III**

#### **CERTIFICADO**

Expediente N°: 1-47-14595/08-8

El Interventor de la Administración Nacional de Medicamentos, Alimentos y Tecnología Médica (ANMAT) certifica que, mediante la Disposición Nº  $\overline{3}...\overline{3}...\overline{4}...\overline{3}$ y de acuerdo a lo solicitado por Jotatec SRL, se autorizó la inscripción en el Registro Nacional de Productores y Productos de Tecnología Médica (RPPTM), de un nuevo producto con los siguientes datos identificatorios característicos:

Nombre descriptivo: Holter de arritmias

Código de identificación y nombre técnico UMDNS: 12-601 - Monitores de ECG para arritmias.

Marca de (los) producto(s) médico(s): Jotatec.

Clase de Riesgo: Clase 11

Indicación/es autorizada/s: almacenar información electrocardiográfica del corazón en tres canales independientes durante 24 horas y realizar análisis sobre dicha información.

Modelo/s: Menhir 48 SD

Condición de expendio: Venta exclusiva a profesionales e instituciones sanitarias.

Rótulo e Instrucciones de Uso a fs.: 239 y 138-156 respectivamente.

Nombre del fabricante: Jotatec SRL

Lugar/es de elaboración: Machain Nº 3971, Ciudad Autónoma de Buenos Aires, Argentina.

Se extiende a Jotatec SRL el Certificado PM-1331-11, en la Ciudad de Buenos Aires, a  $\dots\dots\dots\, 0\,$ 8 JUN 2012 $\dots\dots$ , siendo su vigencia por cinco (5) años a contar de la fecha de su emisión.

DISPOSICiÓN N°

 $3343$ 

Dr. OTTO A. ORSINGHER SUB-INTERVENTOR A.N.M.A.T.

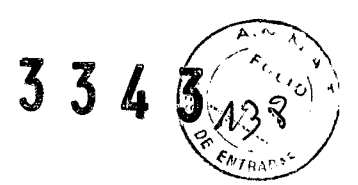

## MANUAL DE INSTRUCCIONES

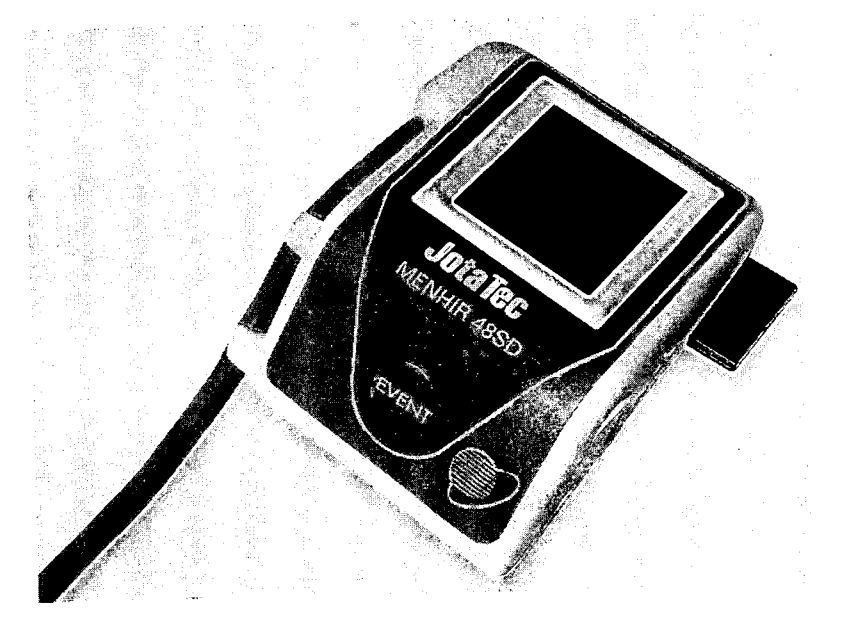

**\_'. \_ ... \_ .. \_\_ ... \_lO" \_" \_.** <sup>a</sup> \_ •.• -- ••• \_ ••• \_ •••. \_ •••• \_ •.•• \_ ••. --

# **HOLTER MENHIR 48SD**

*Holter de ECG de* 3 *canales*

~--

EtaBOLD  $J_{\nu}$ CUM DE GOODS Ing, Javier Fernández<br>Director Técnico<br>Director Técnico<br>Mat. Nac. 0004393

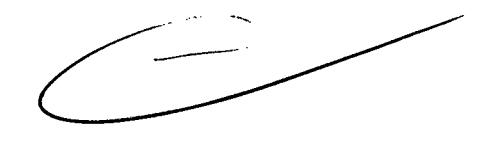

# $334$

**Fabricante:**

## **JotaTec**

Machain 3971 - CP 1430

Ciudad de Buenos Aires Argentina

Tel./Fax: +54(11) 4545 8866

Web: <http://www.jotatec.com>

Dpto. Técnico

Email: [soporte@jotatec.com](mailto:soporte@jotatec.com)

Autorizado por ANMAT PM 1331-11

# **Director Técnico: Ing. Javier Femandez Cronenbold**

Marca: JOTATEC

Modelo: Menhir 48SD

mti -c5 ၟၟၟၟ  $5^{\circ}$ Estimandez  $\mathbb{C}$ Acobia Tuick Farmer Mitt Nac, 0004393  $\mathbf{2}$ 

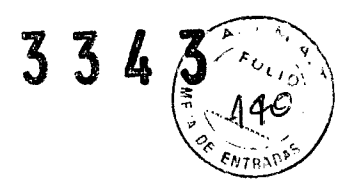

El software dissindo por JOTATEC es compatible solo con Sistemas Operativos Microsoft Windows

#### *~p"o1'lsabilidad medita*

El programa para PC del equipo MENHIR brinda una serie de datos cuyo uso es exclusivo de los médicos o del personal bajo su supervisión. Las gráficas y resultados numéricos del software se deben analizar conjuntamente con la condición clínica de cada paciente. La preparación general previa a la toma de datos debe ser tenida en cuenta también.

Es responsabilidad del médico hacer el diagnóstico para obtener la experta opinión de los resultados y recomendar el correcto tratamiento del paciente en función de los mismos.

En caso de que un resultado de un estudio de valores que no concuerden con la condición clínica del paciente el estudio se debe realizar nuevamente antes de cambiar el tratamiento del mismo o la medicación.

#### *rrerminosde la garantid*

El MENHIR tienen garantía de defectos en sus materiales o fabricación por el término de dos años (cables 6 meses) desde la fecha de compra. Queda excluida de esta garantía toda falla provocada por accidente o como resultado del manejo inapropiado. La garantía cubre reemplazo gratuito de todas las partes defectuosas. Toda responsabilidad por daños subsecuentes está excluida.

Queda suspendida toda garantía si personal no autorizado intenta reparar el equipo o abrir el mismo.

La garantía no incluye los gastos de envío del equipo o cualquiera de sus partes. En caso de fallas o problemas con el funcionamiento del equipo envíelo a JotaTec o distribuidor autorizado de su país.

El fabricante solo asume responsabilidad por la seguridad, confiabilidad y performance del equipo sí:

> Armado, reajustes, modificaciones o reparaciones son hechas por personal autorizado por él

> \_ Los equipos JotaTec son utilizados con el programa original, los manguitos provistos por JotaTec y siguiendo las instrucciones del fabricante .

NO HAY EXPLICITAS O IMPLÍCITAS GARANTÍAS QUE SE EXTRENDADO MAS ALLA DE ESTA GARANTIA. JOTATEC NO GARANTIAZ PRODUCTO O LAS PARTES DEL MISMO PARA OTRONSO RESPECTO DEL AQUÍ ESTIPULADO.

. . .. .\_\_ \_. ..\_. 3.. \_\_. .. .\_.\_\_ .\_.----- --- .

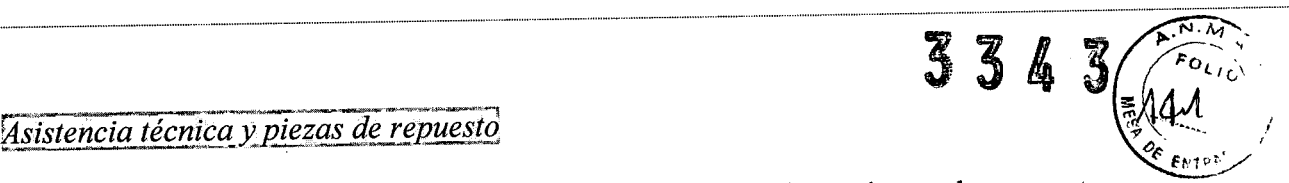

Si el producto no funciona correctamente, o si se necesitan piezas de repuesto o asistencia técnica, póngase en contacto con el Centro de Servicio Técnico de JotaTec o distribuidor autorizado de su país.

Nntes de ponerse en contacto con JotaTec o distribuidor autorizado de su país, será de utilidad intentar duplicar el problema y comprobar todos los accesorios para asegurarse de que no son causa del problema,

Al realizar la llamada, tenga preparada la siguiente información:

-Nombre del producto, numero de modelo y descripción del problema.

-El numero de serie del producto

-El nombre, la dirección y el numero de teléfono completo de su centro o consultorio

-Para la solicitud de piezas, el número o números de la pieza o piezas de repuesto necesarias

-Si la inquietud fuera acerca del software, es necesario que este situado frente a la computadora encendida.

#### *Reparaciones*

Si el producto requiere servicio técnico de reparación en garantía, con aplicación de garantía o sin garantía, llame en primer lugar al Centro de Servicio de JotaTec o distribuidor autorizado de su país. Un representante le ayudará a resolver el problema e intentará resolverlo por teléfono, para evitar devoluciones innecesarias.

*En caso de que el problema no pueda ser solucionado por teléfono, el representante registrará toda la información necesaria para que pueda enviar el equipo para su revisión.*

#### *Instrucciones del embalaje*

Si necesita enviar artículos para que se realicen reparaciones, siga estas instrucciones:

- · Retire todos los cables, sensores, cables de alimentación y productos accesorios (según sea necesario) antes de proceder al embalaje, a menos que sospeche que estén asociados con el problema.
- No envíe el equipo con las pilas.
- · Siempre que sea posible, utilice la caja de envío o los materiales de embalaje originales.
- Incluya una lista de embalaje.

Ing. Javier Fernández Javier enbold<br>Cronenbold<br>Director Técnico<br>Director 000439 Director Técnico<br>Director Técnico<br>Mat. Nac. 0004393

Se recorribent lo que todos los articulos devueltos estên asegurados. Las recibiraciones por partitio o duitos en el producto debard intelaritus el remitente

**4**

# **Baterías**

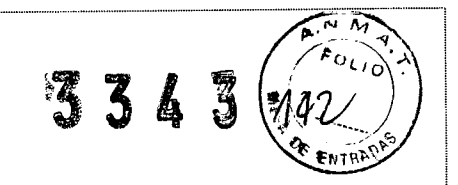

## **MANEIODE LOS EQUIPOS Y DE SUS BATERIAS**

- Utilice siempre baterías alcalinas, si utiliza recargables las mismas deben ser al menos de 2500 mA
- No exponga sus baterías al fuego ni al incinerador Peligro de explosión

-No desarme sus baterías

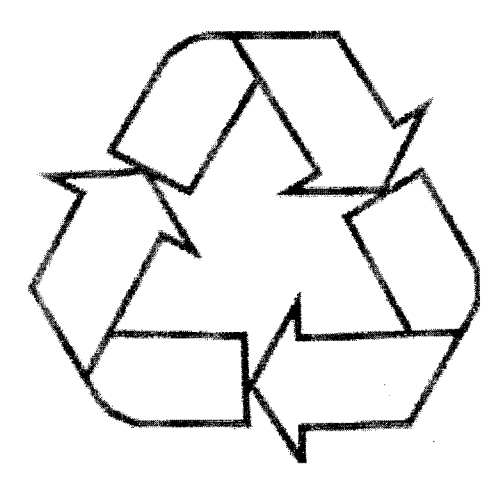

*Solo deseche baterías en lugares autorizados a tal efecto.*

 $5<sub>1</sub>$ 

 $11/$ Ind. Javier Fernándas Javier Fernando<br>Cronenbold<br>Cronent Tecnice<br>Director - 0004393<br>Mat. Nac. 0004393 C.U.I. 30-70885830-3  $\lesssim$  $\mathcal{G}^{(1)}$ 

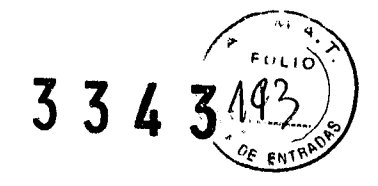

#### **HOLTER MENHIR 485D**

L.L.U. Javier Ferney<br>Ing. Javier Fernics<br>Director Too 43<sup>95</sup>

Mat.

'''. :.~..;-.\!.-"'i'" ." \(19' Cto(lEl

JOTATE S.R.1-0-30-3

#### **INTRODUCCION**

### Prefacio

Un Holter de ECG es una prueba que registra la actividad eléctrica del corazón durante un período prolongado de tiempo. Se utiliza para medir el ritmo y la regularidad de los latidos, así como el tamaño y posición de las cámaras cardíacas, cualquier daño al corazón y los efectos de drogas o instrumentos utilizados para regularlo (como un marcapasos)

El HOLTER MENHIR 48SD puede ser preparado para un nuevo paciente en solo unos minutos. Esto le da la ventaja de optimizar su uso.

Este manual le mostrará de forma simple y rápida como utilizar Holter de 3 canales y sus accesorios. Con un poco de práctica podrá ver lo simple que es el uso del mismo.

Las instrucciones de cómo utilizar el equipo aquí provistas están en orden secuencial a como entendemos que utilizará el equipo, para funciones específicas deben remitirse directamente a la sección correspondiente.

#### Tests Clínicos

El HOL TER MENHIR 48SD ha sido testeado con pacientes reales y simulados por equipos de última generación.

#### Chequeos y testing

El equipo aquí provisto solo puede ser usado para el propósito para el que fue realizado. Los productos médicos no deben utilizarse si muestran defectos o fallas.

Se recomienda que una vez al año envíe el equipo a JotaTec o distribuidor autorizado de su país, para un chequeo general.

#### **INSTRUCCIONES DE USO**

#### Indicación

El HOLTER MENHIR 48SD es muy útil para determinar si una persona o, mejor dicho, su corazón sufre alteraciones en el ritmo cardíaco denominadas "arritmias", y las identifica entre "Extrasístoles ventriculares" y "Extrasístoles supraventriculares". A su vez permite verificar si el corazón tiene pausas o la combinación de todos estos eventos.

#### , .•. - .•.-.~\_.--, **B-iesg9s**

Por lo general no hay riesgos y debido a que este procedimiento sólo registra los impulsos eléctricos y no emite electricidad en valores dañinos, no existe riesgo de shock.

# Consideraciones especiales

La precisión de los electrocardiogramas varía de acuerdo a la condición que se estudia. Algunas condiciones cardíacas no son detectables siempre y es posible que otras nunca produzcan cambios específicos en el ECG.

El equipo no debe ser utilizado en presencia de gases anestésicos o de ningún otro *L* 

 $\overline{\mathbf{6}}$  6  $\overline{\mathbf{6}}$  ...  $\overline{\mathbf{6}}$  ...  $\overline{\mathbf{7}}$  ...  $\overline{\mathbf{7}}$  retting

El uso de componentes no provistos por JotaTec, puede generar lecturas erróneas Observe las reglas de higiene en la seccion **QUIDADO Y MANHIBNI NITIO.** 

 $3343$ 

*o~* fN1\\T"

#### **ADVERTENCIAS**

- BAJO NINGUN CONCEPTO EL EQUIPO DEBE CONECTARSE A UNA FUENTE EXTERNA. ÚNICAMENTE DEBERÁ SER USADO CON PILAS ALCALINAS AA
- Equipo no apto para lectura de corazón en forma directa. (Lectura a corazón abierto)
- MANTENGA EL EQUIPO ALEJADO DE TELEFONOS CELULARES.
- Antes de usar el HOLTER MENHIR 48SD lea atentamente el Manual del Usuario y estas instrucciones
- El exceso de vellosidad o la humedad en la piel podría interferir con la buena adhesión de los electrodos y la claridad de la señal. Corte el exceso de vellos y seque la humedad del área en donde colocara el electrodo.
- El HOL TER MENHIR 48SD no tiene protección contra shock de desfibrilador, por lo tanto, en caso de recibir este, el equipo resultará irreversiblemente dañado.
- No esterilice el HOLTER MENHIR 48SD ni ninguno de sus accesorios.
- Todos los resultados de los análisis del HOL TER MENHIR 48SD deben ser revisados por un médico cardiólogo antes de usarlos para determinar el tratamiento del paciente.
- Los marcapasos implantados podrían hacer que el medidor del ritmo cardíaco cuente la frecuencia del marcapasos durante episodios de paro cardíaco u otras arritmias. Los pacientes con marcapasos deben ser observados cuidadosamente.
- Revise el pulso del paciente y no confie solamente en los medidores del ritmo cardíaco.
- La historia clínica y el examen fisico del paciente son factores importantes para determinar la patología derivada de un Holter.
- No coloque la tapa de la pila sin la pila puesta.
- No utilizar con equipos quirúrgicos de alta frecuencia.

#### NOTA:

El software del Holter Menhir 48SD fue diseñado para ser utilizado por un especialista. La capacidad de detección automática del equipo de QRS y numerosos tipos de arritmias en ningún caso reemplazan al especialista en la generación del diagnóstico final.

El software del holter Menhir 48SD no está diseñado para realizar detección automática de Fibrilaciones ventriculares ni fibrilaciones auriculares

## DESCRIPCIÓN DEL PRODUCTO

#### Introducción

El sistema esta compuesto por los siguientes componentes:

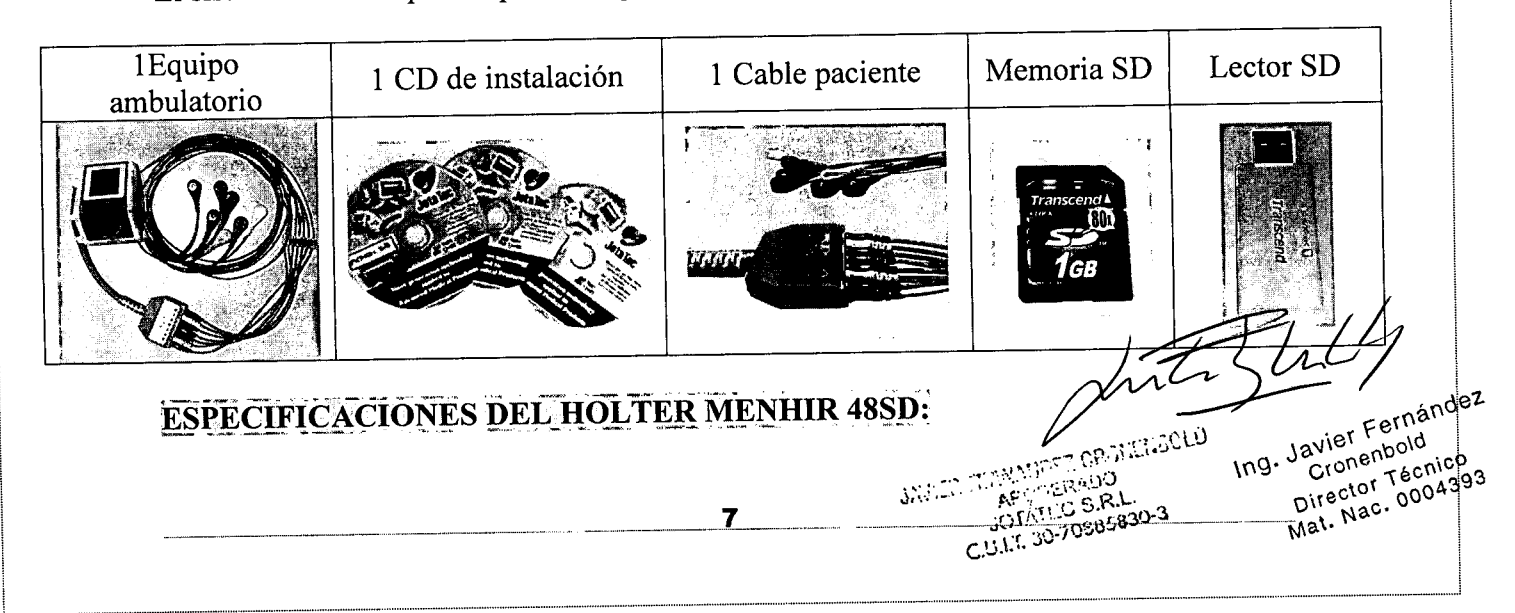

#### Físicas:

- Dimensiones:  $85 \times 65 \times 15$  mm (L  $\times$  A  $\times$  P)
- Peso: 85 grs. (con baterías)
- Longitud del cable paciente: 30 cm

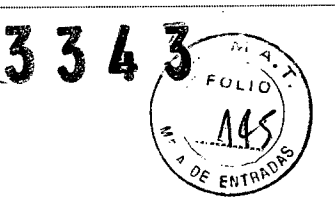

#### HOLTER MENHIR 4850

- Longitud de las puntas intercambiables: 80 cm
- Display: 128 x 128 pixeles

#### Funcionales:

- Canales: 3
- Resolución: 8 bits
- Interface: mediante tarjeta de memoria SD

#### Performance:

- Respuesta en Frecuencia: 0.05-100Hz
- Sensibilidad de ganancia:
	- Hardware: 0.5 mV/cm hasta 2mV/cm Software: 0.1 mV/cm hasta 5mV/cm Relación de Rechazo de Modo Común: 115 dB mínimo Frecuencia de muestreo: 250 Hz
- Velocidad de barrido:

{ Hardware: 25 mm/s Software: variable entre 10 mm/s y 100 mm/s Resolución A/D: 8 bits

#### Eléctricas:

- Aislamiento de paciente: no aplicable
- Protección contra desfibriladores: No posee
- Alimentación: una pila alcalina AA (de 1,5 V)
- Consumo de corriente: 35 mAH a 1,5V promedio

#### Requerimientos de Sistema:

- CPU: Pentium III o superior
- La computadora debe cumplir con la norma IEC-60601-1
- Sistema Operativo: Windows 98 o superior
- Memoria RAM:  $256 MB +$
- Puerto USB libre
- Espacio en el disco rígido: 2 GB libre o superior
- Impresora: Matriz de puntos, Inyección de tinta o Láser
- Video: 1024 x 768 pixeles o superior.

#### Atención:

Se recomienda el uso de Memorias provistas por JotaTec o su distribuidor autorizado, en caso de utilizar otras memorias previamente consulte con el soporte técnico ~

8

Director Técnico<br>Mat. Nac. 0004393

088

Ing. Javier Fernánder Cronenbold

correspondiente a su país.

Puede ser que las baterías no alcancen la duración de un estudio de 24hs con memoriás de velocidades distintas a las provistas por JotaTec.

#### HOLTER MENHIR 48SD

*DE ~"*

~33 , 3 *ft'~:*<sup>r</sup>

#### PREPARACIÓN DEL PACIENTE

#### Cómo comenzar un estudio

Se le pide a la persona acostarse y se le fijan los electrodos en el pecho, para lo cual es a veces necesario limpiar el área, rasurar o recoger el cabello. En caso de pacientes con excesivo bello se puede optar por colocar algunos de los electrodos por la espalda.

#### Preparación para el examen:

Antes del HOLTER el paciente debe informarse al médico si esta tomando algún medicamento.

No hay restricciones de alimentos o líquidos.

#### *-~\_~- --y\_""" \_\_""".\_~~~"'\_ ••.-~ \_\_ . =,~\_~-w .••• \_ ••••.•~\_"'- "',., .•.•-". ••.-- ---\_-" •.-,,...,..,.*-.v ..---...,,.\_......,,.' \_\_ ,~ \_\_ .~ •..\_,~""'\_-~""'''''''''''''''--'',"",-,--~~"",.  $NOTA:$

l......<sup>M</sup> \_\_ .\_ •••••••••••••••• \_.\_ •••••••• \_ ••••• \_ •••••••••••••••••••••••••••••••••• \_ •••• \_.\_ ••••••

 $\begin{array}{c} \begin{array}{c} \begin{array}{c} \begin{array}{c} \begin{array}{c} \end{array} \end{array} \end{array} \end{array} \end{array} \end{array}$ 

l.

Durante el arranque del estudio el menhir le indicara en el display una leyenda si esta bien el canal o no, es recomendado que si no le da OK reacomode los electrodos.

#### Que se siente durante el examen:

El Holter es indoloro y cuando los discos se aplican por primera vez pueden sentirse fríos. En muy raras circunstancias, el paciente puede desarrollar una erupción localizada o irritación en el sitio en donde se colocan los electrodos.

#### Colocación de los electrodos

Los electrodos deben ser colocados según la siguiente referencia

o *CH1(-) Parte superior del estem6n, del lado derecho del mismo* , *• CH1(+) Del lado izquierdo, en* la posición V5 *sobre* la costiíla *• CH2(-) Pa/te superior del esternón, del lado izquierdo del* mismo

 $CH1(+)$ 

Cronenbold

Biggector Technos<br>Mat. Nac. 0004393

Ting Javier<br>Ling Javier

Cronenbolg<br>JOTATE C S.R.L. Cronenbolg<br>C.U.I.T. 30-70885830 rector Técnico

Fernandez

Limpie con una gasa impregnada en alcohol la zona donde se va a colocar el electrodo (con ello se disminuye la grasa de la piel y se facilita la conducción eléctrica). En caso de que el paciente sea del sexo femenino coloque los electrodos bajo el pecho y no sobre el mismo.

Los electrodos deben aplicarse en superficies carnosas, evitando las prominencias óseas, las superficies articulares y las zonas de vello abundante. Si el paciente tiene una extremidad amputada, sitúe el electrodo correspondiente a esa extremidad en el muñón. Conecte cada uno de los cables a su electrodo periférico correspondiente (el extremo de cada cable está rotulado con las siglas y el código de color de identificación):  $CH2(-)$ 

9

REF

/ CH2(+)

CH1(-)

CH3 (-)

**334**

 $\mathbb{R}^{\mathbb{C}^2}$ 

1011-30-70885 C.V.I.T. 30-708050

Ing. Javier Fernández.

cronenbold Cronenbold<br>Director Técnico Director Technos<br>Mat. Nec. 0004393

*• CH2(+) Del lado derecllO, en* la *posición* \/1 *sobre una costilla*

- *CH3(-) Parte superior del esternón, debajo de los electrodos*
- *blanco y negro* ● *CH2(+) Del lado derecho, en la posición V1 sobre una costilla*<br>● *CH3(-) Parte superior del esternón, debajo de los electrodos*<br>blanco y negro<br>● *CH3(+) Del lado izquierdo en la posición V3 sobre una costilla* ●<br>●
- *REF Del lado derecho, opuesto* a la *posición* V5 *en una costilla* •<br>•

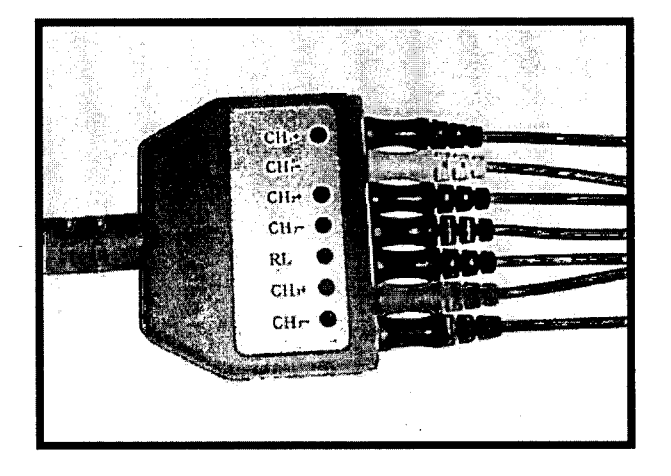

#### **!FUNCIONAMIENTO DEL EQUIPQ**

- Conecte los electrodos al paciente (ver "colocación de electrodos")
- Conecte las derivaciones del cable paciente en los electrodos colocados al paciente .
- Colóquele una pila Nueva. El equipo encenderá y saldrá el mensaje de ingrese memoria
- Inserte la Memoria SD al equipo .
- Lo primero que realizará el equipo es analizar si tiene espacio disponible para un estudio de 24 horas, y aparecerá en el display un mensaje de Analizando SD
- Cuando el equipo termine de hacer esto le dirá en el display "Equipo listo presione el botón para comenzar"
- Al presionar el botón *event* se vera el logo de Jotatec, seguido de esto el equipo comenzará a mostrar lo que está registrando por los electrodos. Una vez que considera que la señal está Ok, se debe presionar nuevamente la tecla *event* (si no aprieta el botón luego de 60 segundos el estudio comenzará automáticamente.)
- Al hacerlo, deberá aparecer un mensaje de iniciando estudio. ~ ~
- Luego, cada aproximadamente 10 segundos aparecera un punto amarillo que indica que el equipo esta grabando.
- Si presiona a partir de allí el botón event, el equipo registrará eso como evento y mostrará la hora en el display para que el paciente anote que fue lo que le sucedió en ese horario.

10

Si mantiene presionado el botón event durante 3 segundos a r cartel de "monitoreo listo" si en ese momento libera el botón el equipo mostrará en el display la señal que está recibiendo durante un par de segundos.

#### **IMPORTANTE:** WE SEE A PARTICULAR TELEVISION OF THE SECOND PROPERTY.

La opción de ver el monitoreo puede realizarse algunas veces pero tenga encuenta que si el paciente abusa de esta función puede agotar la batería y no llegar a las 24hs.

• Para finalizar un estudio debe presionar el botón event y mantenerlo apretado hasta que aparezca un cartel que diga: "Desea terminar", en ese momento debe liberar el botón y luego presionarlo nuevamente.

Luego aparecerá un cartel que dice "Estudio listo, borre el estudio"

• Si vuelve a presionar el botón *event* aparecerá el mismo mensaje.

#### **GUIDADO Y MAXMENIMIENTO**

#### Plan de mantenimiento:

Para conservar el HOLTER MENHIR 48SD en buenas condiciones tenga en cuenta las siguientes recomendaciones:

o El equipo requiere limpieza exterior una vez por mes. Para limpiarlo debe utilizarse algodón levemente humedecido con alcohol.

o

o Deseche los electrodos cada vez que lo utilice y utilice nuevos para un nuevo estudio.

o

o Limpie los cables paciente con agua jabonosa tibia.

o

o Chequee que no se haya mojado ninguna parte del equipo en especial el sector en donde se colocan las pilas

o

IMPORTANTE: Guarde el equipo y sus partes en lugar correspondiente.

#### PRECAUCIÓN:

o No utilice alcohol para la limpieza del cable paciente, ya que el mismo puede provocar que el mismo se vaya endureciendo y luego se quiebre.

o No moje los conectores.

o Asegúrese de que no ingrese agua al interior del equipo, si tiene dudas al respecto envíelo a JotaTec.

#### Baterias:

lng Javier Fernándl!\1- .•.<',...:~.:: c.)~;'O~(y

\_\_Cronenbold<br>Director Técnico<sub>~</sub>

Mat. Nac. 0004399.

 $\mathscr{S}^{\prime\prime}$  .  $\mathscr{S}_{\infty}$  .  $\mathscr{S}_{\infty}$ 

o El equipo consume en este o no en funcionamiento por lo que si el mismo no es utilizado debe ser almacenado sin batería.

o En el caso de utilizar baterías recargables, las mismas se deben <sup>i</sup>

reemplazar cada 12 meses de uso y siempre deben utilizarse con carga plena. <sup>I</sup>

o Reemplace las baterías para cada nuevo estudio. <sup>i</sup>

o . Para estudios de 48 horas se debe cambiar la batería a las 24 horas de estudio.  $\frac{1}{2}$   $\frac{1}{2}$ 

\_ \_\_ .\_ ..\_ \_.\_.\_ \_ \_ \_ .. ..1j..\_\_. ..\_ \_ ..\_ ~\_Gf.oneJ:l ..bO\? \_\_ \_"\_~ *~~\\;~.,.>:-{Jl~J* <sup>1</sup>

c•.................................•...•............. \_ \_.\_\_.\_ \_ \_\_ . ......... \_\_....!

# **SOFTWARE**

*Medical DB-*

¡--------------------------------

 $z_L$ l. G **AGOLD** C.U.V.E. 30-7058-120-3

*Sinks* 

Ing. Javier Fernández<br>Cronenbold<br>Director Técnico<br>Mat. Nac. 0004393

3343

 $12$ 

#### **SOFTWARE**

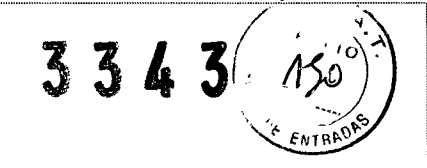

#### Instalación del software?

Para comenzar la instalación inserte el CD en la unidad correspondiente

Al aceptar se iniciara la presentación de PowerPoint con las opciones "Ver la presentación" "Ir directo al instalador" o "salir" .Se recomienda ver la presentación para instalar el software de la manera correcta.

Al comenzar con la instalación, si esta no se ejecuta normalmente, abra el disco en modo exploración (entre en Mi PC y haga click con el botón derecho del Mouse, arriba de la unidad de reproducción de CD y seleccione la opción EXPLORAR.)

Luego busque el archivo Play.bat entre el este este lo haciendo doble click y continúe como se explicó anteriormente.

#### Uso del software

Para comenzar a utilizar el programa deberá hacer doble click en el acceso directo  $\mathbf{a}^{AB}$ 

• que se creara en el escritorio de su computadora (o Inicio-Programas-JotaTec-MedicalMB).

La primera vez que se ejecute, el programa abrirá además una ventana de DOS que instalará los drivers. Si la ventana no se llegase a abrir, vaya a Inicio-Programas-JotaTec-4 Drivers. Al hacer clic, esta ventana se abrirá para instalar los drivers

El menú inicial al ejecutar el programa es el siguiente:

- 1.- Opciones
- 2.- Pacientes
- 3.- Nueva
- 4.- Descargar
- 5.- Acerca de
- 6.- Manual de Usuario
- 7.- Salir

 $\overline{A-O}$ pciones

En este menú se deben cargar las configuraciones genéricas del software como las programaciones del equipo.

#### **A 1- Configuraciones**

#### Membrete del Estudio:

En este renglón, coloque el Nombre del Medico o institución que desea que aparezca en los Informes impresos.

#### Domicilio:

Ingrese su domicilio y teléfono. . <sup>I</sup>

# Agregar Logo: *a*

Haciendo click en este botón, podrá agregar una imagen con extensión .bmp a los lnformes.

13 .~"",I \,~;'.~~. """ •."- j2-\l\e~~{\'Oo\Óte --~.\_~ -~- -- -- ------ ..-..- -- -------- ..--.--- ..-- - \_-.- J>;n:';~;..,.•.J;~~~;';~~:)~C- \~9. CtO~b~ "'iéC6~~

.(jfj;,~\-\j:-':.,~2o-3 o\lec ¡ C 00 .J' .,' ","':íO-¿'v~ ~!l- • , -- - \_ .. \_\_\_...\_\_\_.............\_..\_...............\_\_\_\_.\_ \_\_.......................c.:':i.:~:::..~~.......\_................\'11 a.\. <sup>i</sup>

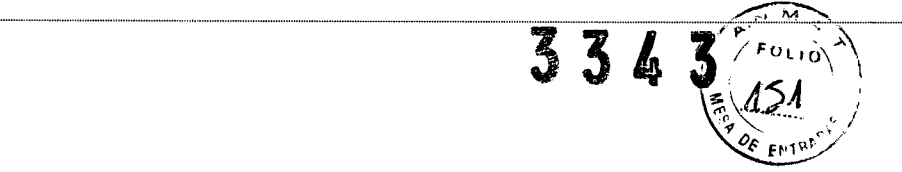

Ing. Javier Fernández

فيستهز

AF ALLO S.R.L. JOTATO S.K. 30-2010 avier resident<br>Cronenbold

Cronenbolu<br>Director Técnico

Director Tépnico<br>Mat. Nac. 0004393

#### Agrega equipo:

Bajo esta opción se agregan o eliminan nuevas unidades ambulatorias. Para agregar un equipo, presione "Agregar equipo" aparecerá una ventana en la que dice *Escriba el numero de serie del equipo* (este numero se entrega en la carta de instalación adjunta). El software admite administrar todas las unidades ambulatorias que necesite.

Si hubiese más de un médico que trabaje con el mismo equipo, se deberán cargar uno debajo del otro en los renglones de Membrete. El que se encuentre con el tilde rojo, será el que salga por defecto a la hora de imprimir, pero se podrá elegir el que corresponda en el menú desplegable Llamado Membrete

Soporte Técnico en Argentina JotaTec Machain 3971 - Saavedra - C1430DYS Ciudad de Buenos Aires, Argentina Tel. / Fax: +54(11) 4545-8866 [www.jotatec.com](http://www.jotatec.com) (Para otros países, usted cuenta con la presente información sobre distribuidores autorizados en la página N° 2)

#### Medical **OS -** Menhir

#### A<sub>3</sub> -Utilidades Menhir

#### Mantenimiento:'

En esta sección es donde se encuentran las utilidades para su Holter Menhir

- Mantenimiento: Formatear o Renombrar Memoria SD Asegúrese de Formatear o Renombrar el Disco correcto si no puede llegar a dañar su computadora
- Mantenimiento: Comprimir Estudios Comprime los estudios ya realizados para ahorrar espacio en su disco Duro
- Actualizar fecha y hora del equipo:

Recuerde que el equipo deberá estar en fecha y hora para realizar correctamente el estudio. Para poner su equipo en hora, enchufe el lector con su tarjeta en su computadora. Lea el siguiente cartel.

#### Descargar Holter.

Para descargar un estudio deberá presionar "descargar" y luego "Holter"

Si ya posee el nombre del paciente, lo podrá seleccionar en la lista; en caso contrari deberá presionar en la hoja blanca que aparece en la derecha.

14

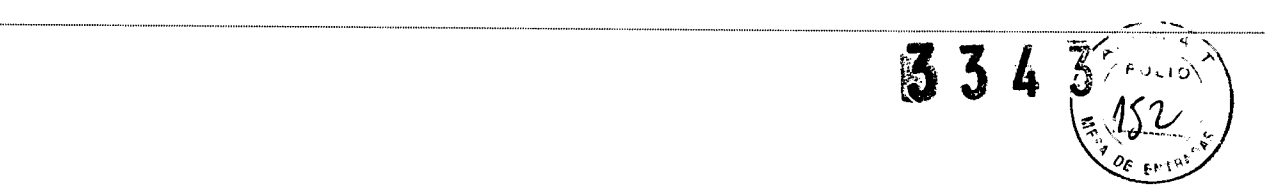

....... ¡

A continuación cliquee en Bajar y Analizar.

y luego se producirá el análisis del estudio,

Antes de finalizar el análisis automático, aparecerá una pantalla donde mostrara en grupos los distintos QRS encontrados, marcados como Normales o como EV. Al seleccionar un grupo, se podrá renombrar el grupo completo tildando en Normal o EV y presionando en el botón renombrar.

Si selecciona un grupo y presiona en Ver Grupo saldrá la pantalla donde podrá seleccionar uno o varios eventos que no correspondan a este grupo y renombrarlos. Cuando finalice presione en continuar.

Una vez que se haya validado los grupos, deberá hacer click en continuar. El programa continuará analizando automáticamente unos segundos mas.

#### Estudios - Holter 24 hs

#### $\overline{Ritm}$

En la opción "Ritmo" en el cuadro superior se verá la curva de 24 hs. de frecuencia cardiaca y, en el inferior, los tres canales en 25 mm/s. En caso de desear ver en otro formato, se deberá marcar a la derecha por Ej. 5 mm/s ch. 1 que mostrará cinco minutos de trazado del canal 1 y también verá resaltado en rojo las arritmias EV o ESV que el software haya detectado.

**Zoom:** Se activara haciendo un click con botón derecho. Este menú le permitirá ver con detalle las zonas a explorar.

En la solapa ST se marcará lo mismo que en la anterior, en el cuadro principal de la pantalla y en el superior, la pendiente de ST para los tres canales.

#### *Arritmias*

En la de arritmias, se podrá ver mediante un gráfico de barras la cantidad de arritmias por tipo que hubo en cada hora del estudio:

#### *<u>Estadísticas</u>*

En la solapa de estadística aparecerán las gráficas de Lorentz, Histograma de FC, y los de QT, QTc y Variabilidad de FC.

Los datos estadísticos de máxima frecuencia y ST se podrán editar, si el medico interpreta que los valores no son reales. Estos son generalmente causados por movimientos bruscos del paciente en su actividad diaria que podrían dar picos de frecuencia o también si se desconecta un electrodo.

••• , ••••••••••••••••••••••••••••••••••••••••••••••••••• \_ •••••••••••••••••••••••••••••••••••• H •••••• H •••••••••••••• H •••••••••••••• H. \_\_ ••••••••••••••••• •••••••••• \_ •• \_\_ ••••••••••••••••••••••••••••••••••••••••••••••••••••••••••••••••••••••••••••••••••••••••••••••••••••••••••••••••••••••••••••••••••••••••••••••••••••••

., .~de't ........ ,;:) fe{oa, o" \_ •• ~"'.",--~ -.;" .' .\_, •• '.L Javier bola i .-.---- - .\_-\_- \_..\_\_ \_\_\_1~\_.. .~:;;~..~~;~;~;,:~~;.~~~k;3.\_ ..\_'n:~o~:~~:; íé;;¡~~3

Mat. Nac. 0004393

i .................. \_ ,j

Oroneinal Croneinal Croneinal Croneinal Croneinal Croneinal Croneinal Croneinal Croneinal Croneinal Croneinal C<br>C.U.1.T. 30-70885830-3

#### *Resumen*

En la solapa de Resumen, aparecerá en una tabla la cantidad total por hora de latidos, Arritmias (según su tipo), las frecuencias, mínima, máxima y promedio y los tiempos bradicárdicos y taquicardicos que hubo.

Estos valores se irán ajustando a medida que el medico valide las arritmias, en el caso que borre una patología, se restará y si agrega se sumará. Esta tabla se podrá editar a mano a fin de hacer un informe más rápido

#### *Diario*

En la solapa de diario se podrán anotar las actividades del paciente, así como cambiar las descripciones a los eventos que tuvo.

Se podrán agregar datos si se desea y también, haciendo doble click en la descripción, automáticamente mostrará el trazado en ese lugar.

#### Informe

El mismo le dará la posibilidad de modificar el tipo de letra y color para que pueda otorgarle el formato mas conveniente a su informe, con la posibilidad de guardar los informes que usted cree como predeterminados.

También podrá grabar informes tipos y asignarles nombres para acelerar el proceso de informado.

#### Validación de análisis automático: **Validar el trazado**

La validación se hace viendo la curva de Ritmo, haciendo click en la parte de ritmo, al seleccionar se posicionara en ese horario, para ver en los picos de frecuencia si son por ruido o son cambios de frecuencia.

Si los picos son por ruido y, si es necesario eliminar un sector del trazado, se podrá realizar la siguiente operación: se hace un c1ick con el botón derecho del Mouse sobre el trazado en el lugar en el que comienza la parte que queremos eliminar, se seleccionará *"Eliminar desde",* luego se avanza en el trazado, (se puede hacer con un c1ick en la curva de ritmo o con el botón avanzar que se encuentra a la derecha al lado de la hora, este avanza según la cantidad de tiempo especificada abajo, por defecto de a 5 segundos, seguramente será preferible poner en 5 mm/segundo y avanzar de a 5 minutos). Una vez que observe que la señal se normaliza seleccione, con el botón derecho del Mouse, *"Eliminar hasta".* Esta operación eliminará todas las patologías encontradas en el periodo de tiempo seleccionado.

Ing. Javier Fornánde Cronenbold Director Tecnico Mat. Nac. 0004393

لأزل

33-43~

#### **T** Buscar QRS

A través de este submenú, se pueden buscar y renombrar. Además de ello aumentar o disminuir el grado de similitud, seleccionar la igualdad de canales.-

#### Verificar las indefinidas 1.

Para validar las indefinidas hay que avanzar una por una, en el panel de la derecha las indefinidas. Si marca una que a su criterio es una EV, marque con el botón derecho del Mouse y seleccione "Buscar QRS", le mostrará un menú, seleccione EV para redefinirla y presione Aceptar. Lo que hará esta operación es buscar todas las patologías detectadas

16

 $33430$ que se parezcan a esta y las redefinirá como EV. No elimine uno normal con operación porque corre el riesgo de que elimine todas las ESV. Sugiero, en estos casos seleccionar con el botón derecho "Renombrar" o "Eliminar"

m\_\_\_\_ ..... mm\_\_\_\_\_m~~

*I~* >.>.

#### 2. Verificar las otras patologías

Verifique como lo hizo con las Indefinidas, lo que puede hacer es, con el botón derecho, "Eliminarlas" o "Renombrarlas" y agregar con la opción "Arritmia". Podrá también seleccionar un periodo en el que quiera cambiar todas o alguna determinada. Por ejemplo, si esta mirando las EV y verifica que son normales puede hacer clic con el botón derecho sobre "Eliminar desde", luego donde termina, botón derecho, "Eliminar" y desde el menú podrá marcar la patología que quiere eliminar o renombrar todas las EV por ESV o eliminar todas las EV, rápidamente.

#### 3. Revisar todo el trazado

Para revisar todo el trazado le recomendamos hacerlo con la opción 5 mm/seg, de esta manera dependiendo de la resolución de su pantalla podrá ver el trazado del canal que desee. Lo normal es poner el tiempo de avance en 05 :00 y haciendo clic en siguiente, que esta al lado de la hora, ir avanzando.

Si encuentra algo que desee observar con los tres canales, haga un click sobre la pantalla y lo verá mas amplio y con los tres canales. Podrá clasificar o reclasificar como se explico anteriormente.

 $\overline{\text{NOT}}$  and  $\mathbb{R}^n$  , we have  $\mathbb{R}^n$  . The  $\mathbb{R}^n$ Mientras revisa las patologías puede hacer clic con botón derecho y seleccionar trazados que luego en el momento de la impresión se podrán imprimir.

#### Imprimir

Al seleccionar esta opción el software preguntará las hojas que desea imprimir: Luego de ello, aparecerá una pantalla donde podrá visualizar, agregar comentarios y seleccionar sectores del trazado para imprimir.

En la misma deberá marcar con una tilde el tipo de formato (8 seg, 5 minutos o 20 minutos) y podrá modificar o eliminar selecciones.

#### PROBLEMAS Y SOLUCIONES:

Posibles problemas y sus soluciones:

#### No se observa la traza del ECG en la pantalla del equipo:

• Verifique que el equipo esté en modo de mostrar trazado y que los cables están conectados según lo descripto en la pagina 11

#### El equipo no produce una señal razonable:

• Asegúrese de que el equipo esté encendido y que todos sus electrodos se encuentren en correcta posición y hagan buen contacto.

#### La señal se ve con mucha interferencia:

• Generalmente este tipo de problemas se deberá a ruidos externos, asegúrese de que no haya equipos electromagnéticos cerca que le estén causando interferencia, de  $\frac{1}{2}$  así trate de eliminarlos (desconectando los mismos).

............ \_.\_.............. . \_..\_ " HH \_ \_ \_H.......... ¿.:.;~~LL'.~.j:.~TS.:::~.!:o.3fJ~:~...... . M.a:t; N.a(h-.. .. "...

 $\overline{17}$   $\overline{17}$   $\overline{17}$   $\overline{17}$   $\overline{17}$   $\overline{17}$   $\overline{17}$   $\overline{17}$   $\overline{17}$   $\overline{17}$   $\overline{18}$   $\overline{19}$   $\overline{19}$   $\overline{19}$   $\overline{19}$   $\overline{19}$   $\overline{10}$   $\overline{10}$   $\overline{10}$   $\overline{10}$   $\overline{10}$   $\overline{10}$ 

RESINGUIS.R.L. Director Technology<br>Contains the company of the company of the company of the company of the company of the company of the company

Para evitar este tipo de problemas JotaTec le sugiere que mantenga una distancia ( metros) equivalente a:

 $d=1,2 \times (P)^{1/2}$  Para equipos de frecuencia entre 150 y 800 KHz.

#### d= 2,3 X (p)1I2 **Para equipos de frecuencia entre 800 KHz y 2,5GHz.** (P= Potencia)

(Ej. Para un equipo de potencia 100W y 250 KHz la distancia que debo mantener es de 12 metros) **B** - Pacientes

En esta sección se encuentra toda la información de los pacientes, datos, historias clínicas y estudios. El sistema permite utilizar cualquiera de estas secciones sin necesidad de la utilización de las otras, es decir, que se pueden visualizar y grabar todos los estudios de un pacienté con solo el registro del nombre del mismo, así como ver su historia clínica a pesar de que no tenga ningún estudio.

#### **B** 1- Historias Clínicas

En esta sección, en la solapa de datos, se cargan todos los datos fundamentales de los pacientes

Para Agregar un Nuevo paciente, cliquee en la hoja en blanco que se encuentra arriba a la izquierda, cargue todos los datos del nuevo paciente. Cuando termine debe guardar los cambios, haciendo click en el botón que se encuentra a la derecha de la hoja en blanco, con el dibujo de un diskette (Si acerca el mouse se vera la leyenda GRABAR PACIENTE.)

Para agregar o modificar datos en un paciente, que ya se encuentra en la lista de pacientes, haga **doble click** sobre el paciente. Los datos cargados de este paciente, aparecerán a la derecha en la solapa DATOS. Modifique o agregue los datos del paciente. Cuando termine deberá guardar los cambios haciendo click en el botón que se encuentra a la derecha de la hoja en blanco, con el dibujo de un diskette (Si acerca el mouse se vera la leyenda GRABAR PACIENTE.)

Si desea eliminar un paciente, haga **doble click** sobre el mismo y luego un click en el botón *borrar paciente* (su imagen corresponde a un hombre tachado). Al hacerlo surgirá un cartel que le pedirá confirmar la eliminaron del registro, oprima en *si* y el paciente será eliminado del sistema.

#### **B** 2- Resumen

En esta pantalla estarán los estudios ordenados por fecha Desde aquí podrá abrir cualquier estudio o realizar una búsqueda por fecha

#### Acerca de:

#### $\overline{\text{Soft}}$ :

i

I

l.

 $\frac{1}{2}$  ...  $\frac{1}{2}$  ...,  $\frac{1}{2}$  ...,  $\frac{1}{2}$  ...,  $\frac{1}{2}$  Fermitted  $\frac{1}{2}$  $J_{\rm M}$ .  $\sim$   $\frac{J_{\rm M}^{3/2} \sqrt{2}}{2}$  . Thus  $\frac{J_{\rm M}^{3/2} \sqrt{2}}{2}$  . Elements and

Art. Nac. 000 ... |

.....•••.••••.•••••••••......•••...••...••.•••••••••••••••••••••••••••••••••••••••••••.•••...........•...•.....•••••••••••••••••••.•••••••• \_ ••\_ •..•...•••••••••••••••••••••••••••... ~ .... , .., ..,., ..,., ..., ••••.,.. •.., ••••••••..,.no ••••••••••••••••••••.•••.•... \_ ... " •.,..., •..,,,1

I

En esta opción le va a aparecer la versión en la que se encuentra el software. Esto le va a permitir, mas adelante, recordar la versión que usted tiene y la versión a la que debe actualizar.

#### Actualizar versión:

Esta opción le permite actualizar automáticamente la versión del software. Así mantendrá actualizado su soft.

**Manual de Usuario:** 

 $18$   $18$   $10^{100}$   $10^{100}$   $10^{100}$   $10^{100}$   $10^{100}$   $10^{100}$ 

#### Abre este Manual en formato PDP

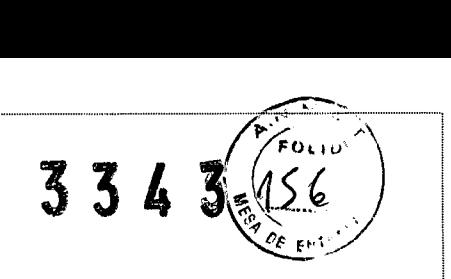

........... ¡

#### Información sobre la disposición final del producto

Este símbolo indica que este producto necesita ser depositado por separado.

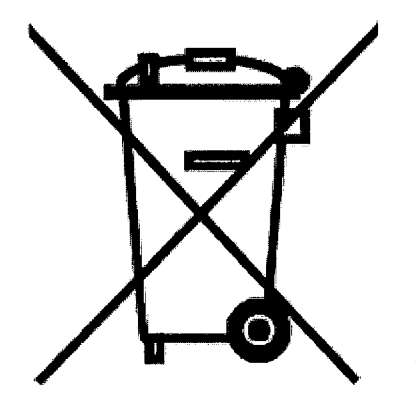

l.

 $\overline{\phantom{a}}$ 

□ Este producto debe depositarse en un contenedor separado en el punto de recogida apropiado. No lo deposite como si se tratase de basura doméstica.

o Para más información, contacte al vendedor o a las autoridades locales ocupadas de la gestión de residuos.

 $\sim$   $\rightarrow$ 

LIY فقريعي  $CO<sub>4</sub>$ Ing. Javier Fernández<br>
Ing. Javier Fernández<br>
Cronar Técnico  $c_{\mathcal{B}}$ <u>Certan</u> P. avier Fernus<br>Cronenbold<br>Cronenbold ۰C Javier<br>Cronenbold<br>Director Técnico<br>Director Técnico Director Tecnico<br>Director Tecnico<br>Mat. Nac. 0004393

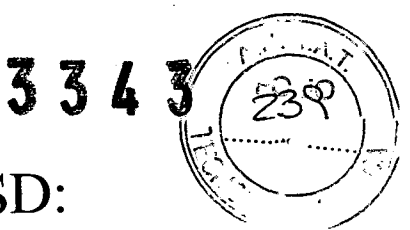

Proyecto de rótulos Holter Menhir 48 SD:

**Fabricante: JOTATEC S.R.L. Machain 3971, CABA - Argentina Industria Argentina Producto Médico Autorizado por la ANMA T PM 1331-11 Director Técnico: Ing. Javier Femandez Cronenbold Nro de serie:**

# $\Lambda$

**Marca: JOTATEC Modelo: Menhir 48SD Venta exclusiva a profesionales o instituciones sanitarias 1.5V** 200 m <u>1.5V</u>

ૢૺૺૺૺૺૺૺૺૺૺૺૺૺૺૺૺૺ anith R **ANY ABOURAL** C.U.I.I. SONOBOLICO 3 THE Savier Fernández<br>Ing. Javier Fernández<br>Ing. Javier Técnico avier Ferric<br>Cronenbold<br>Croner Técn Javiet 'npold<br>Cronenpold<br>Director Técnico<br>Director 000439' Cronent<br>Director Técnico<br>Mat. Nac. 0004393